# COA label

0

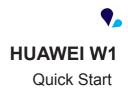

Welcome to HUAWEI Model: H883G TracFone part number: H02230TTV

## Getting to know your phone

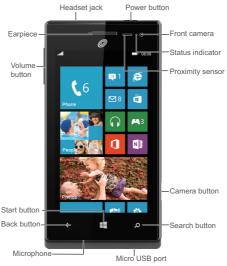

From any screen, you can:

> To return to the previous screen or exit the current application, tap

## ←.

- > To view running applications, tap and hold  $\leftarrow$ .
- > To return to the Start screen, tap 📕 .
- > To open the voice controller, tap and hold 📕 .
- > To open Bing search, tap  $\, {\cal O} \,$  .
- > To take a screenshot, press the power button and tap simultaneously.

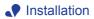

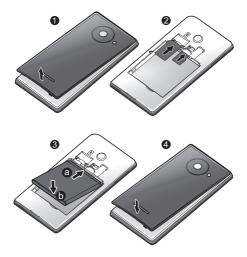

| 0 | Open the battery cover.                                                                    |
|---|--------------------------------------------------------------------------------------------|
| 2 | Insert the SIM card and microSD card into their slots with the metal contacts facing down. |
| B | Install the battery.                                                                       |
| 4 | Close the battery cover.                                                                   |

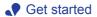

## Powering on

Press and hold the power button until your phone vibrates.

## Powering off

Press and hold the power button until the slide down to power off message is displayed on the screen. Slide down to power off your phone.

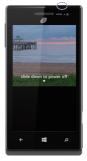

## Locking the screen

When not using your phone, press the power button to lock its screen. If idle for a specified period, your phone will automatically lock its screen.

### Unlocking the screen

Press the power button to wake the screen. Then slide your finger up the screen to unlock it.

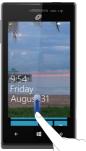

# Sign in to your phone

You need to sign in with a Microsoft account to do all kinds of things on your phone. Use it to:

- > Download apps, music, and games from the Windows Phone Store.
- Create backups of your phone settings to guard against mishaps.
- > Play Xbox games.
- > Use find my phone to ring, lock, or erase your phone, or find it on a map.
- Get your Facebook, Twitter, and LinkedIn feeds on your People Hub.
- Automatically upload your photos and videos to SkyDrive.
- Listen to music using an Xbox Music Pass<sup>\*</sup>.

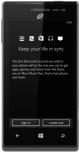

A Microsoft account is the email address and password you use to sign in to Hotmail, Xbox, Windows, Messenger, SkyDrive, and more.

If you're not sure whether you already have one, or if you have more than one and need to choose between them, go to windowsphone.com to learn more.

Xbox Music Pass is a monthly music subscription service. Some Windows Phone Store content may not be available via Xbox Music Pass and may vary over time.

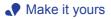

Pin just about anything you want to your Start screen: apps, songs, map locations, favorite websites, OneNote notes, photo albums, and a lot more. When you pin a contact to Start, you'll get their Facebook, Twitter, and

LinkedIn updates right from that Tile, plus see when they've called or sent you any messages. And it's like speed dial: calling them—or texting them or emailing them—is just a tap away.

- To pin most things to Start, tap and hold the item until the menu appears, or tap i.e. > pin to start. For others, you can just tap pin ?.
- > To move, remove, or resize a Tile, just tap and hold it, then arrange it however you'd like.

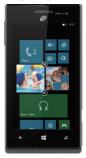

## Choose your color

Choose a theme color and it'll show up all around your phone: on Start, in your App list, in Messaging, and more. You can also make your background either white or black.

- On Start, flick left to the App list, then tap Settings 2.
- Tap theme, then tap Accent color or Background to choose your look.

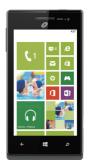

## Pick ringtones and sounds

You can assign ringtones to people and choose sounds for alerts. Pick just the right chirps, jingles, rings, or songs to suit your tastes.

To change a ringtone for a contact:

- 1. On Start, tap People, then flick to all.
- Tap ringtone, then tap the ringtone you want to assign.

To change any other ringtone or alert:

- On Start, flick left to the App list, then tap Settings Ø > ringtones + sounds.
- Tap the type of ringtone or alert you want to change, then choose the sound you want to use.

You can also create your own ringtones. For more information, go to windowsphone.com.

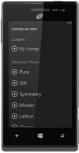

# See what's new, at a glance

You don't even have to unlock your phone to get a picture of what's happening in your day. And you get to choose what you want to see, including:

- > Phone calls and voicemails.
- > Text messages.
- > Email messages.
- > Upcoming calendar appointments.
- > Game notifications.
- Notifications from some of the apps you get in the Store.

You can also pick the image that greets you when you turn on your phone. Pick one you like best, or show an image from Bing. If you're playing music, we can also show you a picture of the artist.

To choose what you'd like to see on your lock screen:

- 1. On Start, flick to the App list, then tap Settings 🔅 .
- 2. Tap lock screen.

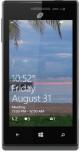

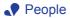

## · Get your contacts on your phone

Adding your email accounts and social networks—Facebook, Twitter, and LinkedIn—is the easiest way to get your contacts set up on your phone.

You'll see your friends' updates in the People Hub, you can browse their albums in the Photos Hub, and your friends' Tiles will show what they're up to. Plus, you'll see when anyone replies to something you've posted on your Me Tile.

To set up an account:

- 1. On Start, flick left to the App list, then
  - tap Settings 🔅 .
- 2. Tap email + accounts.

Getting your contacts from your old phone is also easy. With your old SIM card in your new

phone, go to Settings 🔅, flick left to applications, tap people, then tap import SIM contacts.

If you need help getting other sorts of contacts on your phone, go to windowsphone.com.

## Create new contacts

It's easy to quickly create a contact from a phone number. Just tap the number in your call history, then tap

save (■) . Or, to start from scratch, tap new (+) in the People Hub contact list.

If you save a contact to your Microsoft account, it'll be synced to the cloud automatically. That way, your contacts are backed up if you lose your phone, and you can see them from anywhere you sign in to Hotmail or Outlook.com.

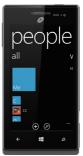

## Rooms and Groups

Rooms and Groups are a great way to stay in touch with the people who matter most to you. With Rooms, you send a text message inviting family and friends to join, and when they accept, you'll be able to chat with the

whole room and privately share a calendar, photos, and notes with them.

With Groups, you just add some contacts, and then you can see updates from Facebook and Twitter, new messages, and missed calls, just from those folks, all in one place. Plus, you can send them group texts and emails. No need to invite them—a Group is just for you! Your phone comes with a "Best friends group" and a "Family Room" to get you started—you'll see their Tiles when you go to **People** and flick to **together**. Tap one to set it up.

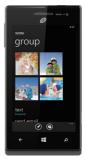

To create a new Room or Group:

- 2. Tap either Room or Group and follow the instructions.

# Camera + photos

There are piles of apps to make the photos you take on your phone look vintage, fancy, panoramic, silly, or just black and white. With Lenses, you don't have to dig to find your camera apps—you can get to them right from the Camera by tapping lenses  $\Im$ .

Here are a few more tips for your inner shutterbug. Did you know you can:

- > Press the Camera button to bring up the Camera from anywhere?
- > Add pictures to your favorites album to create a slideshow in your photos tile?
- > Press the Camera button halfway to focus the Camera?
- > Tag faces in the photos you share? Look for Who's this? and then type the person's name.

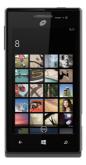

# Move things between your phone and your computer

It's easy to get your photos, videos, music, documents, and more from your computer to your phone (and vice versa).

If you have a Windows 8 PC:

> Plug your phone into your computer with the cable, and the Windows Phone app will install automatically.

If you have a Windows 7 PC:

> Plug your phone into your computer with the cable. A link will appear to install the Windows Phone app.

If you have a Mac:

> Get the Windows Phone app from the Mac App Store.

To learn more about finding the right app, go to windowsphone.com.

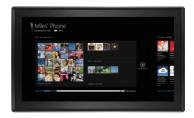

# Back up your stuff

When you sign in with your Microsoft account on your Windows Phone, you can turn on the service that lets you automatically save things to an online service known as the cloud. When you set up backups on your phone, you can:

- > Automatically upload your photos and videos to SkyDrive so you can see them from anywhere you can access the web.
- Sync your SMS and MMS messages to Hotmail so you have a backup, just in case.
- > Create backups of your phone's settings, including the list of apps you've installed, your theme color, Internet Explorer favorites, accounts, and more.

You can fine-tune your backup options in Settings 😨 > backup. For example, you can automatically upload your photos and videos at a high resolution, or manually back up your settings any time you choose.

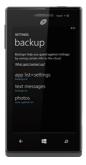

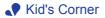

Kid's Corner gives you a way to share apps, videos, games, and music with your child without worrying that they might accidentally buy something, delete something important, or send email to your boss.

To set it up, tap Kid's Corner and follow the instructions. Once it's set up, your child gets to Kid's Corner by swiping left from your lock screen. There's a whole separate Start screen, where kids can choose the theme, arrange their own Tiles, and play anything you've shared with them. To leave Kid's Corner, press the phone's Power button.

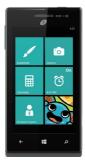

# Search and do with Bing

No matter where you are on the phone, you can always search with Bing by pressing the Search button  ${\cal O}$ .

Just type whatever you're looking for in the search box, then tap  $\rightarrow$  .Bing will show you not only the web results, but also local results (including maps, ratings, and directions) and images.

Plus, there are even more ways to search than with words.

- > Tap scout in to see places to eat, drink, shop, and visit nearby.
- Tap music () to identify songs and get them at the Windows Phone Store.
- > Tap vision (a) to scan barcodes, QR Codes, Microsoft Tags, books, magazines, and more to get more information or translations.

And you can always tap I to say what you're looking for and spare your fingers the typing.

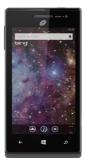

# Warnings and precautions

This section contains important information pertaining to the operating instructions of your device. It also contains information about how to use the device safely. Read this information carefully before using your device.

#### Electronic device

Power off your device if using the device is prohibited. Do not use the device when using the device causes danger or interference with electronic devices.

#### Medical Device

- > Follow rules and regulations set forth by hospitals and health care facilities. Do not use your device when using the device is prohibited.
- Pacemaker manufacturers recommend that a minimum distance of 5.9 inch (15 cm) be maintained between a device and a pacemaker to prevent potential interference with the pacemaker. If you are using a pacemaker, use the device on the opposite side of the pacemaker and do not carry the device in your front pocket.
- > Some wireless devices may affect the performance of hearing aids. For any such problems, consult your service provider.
- > To ensure that the Hearing Aid Compatibility rating for your device is maintained, secondary transmitters such as Bluetooth and Wi-Fi components must be disabled during a call.

#### Potentially Explosive Atmosphere

Power off your device in any area with a potentially explosive atmosphere, and comply with all signs and instructions. Areas that may have potentially explosive atmospheres include the areas where you would normally be advised to turn off your vehicle engine. Triggering of sparks in such areas could cause an explosion or a fire, resulting in bodily injuries or even deaths. Do not power on your device at refueling points such as service stations. Comply with restrictions on the use of radio equipment in fuel depots, storage, and distribution areas, and chemical plants. In addition, adhere to restrictions in areas where blasting operations are in progress. Before using the device, watch out for areas that have potentially explosive atmospheres that are often, but not always, clearly marked. Such locations include areas below the deck on boats, chemical transfer or storage facilities, and areas where the air contains chemicals or particles such as grain, dust, or metal powders. Ask the manufacturers of vehicles using liquefied petroleum gas (such as propane or butane) whether this device can be safely used in their vicinity.

#### Traffic Security

Observe local laws and regulations while using the device. In addition, if using the device while driving a vehicle, comply with the following guidelines:

- > Concentrate on driving. Your first responsibility is to drive safely.
- > Do not talk on the device while driving. Use hands-free accessories.
- > When you have to make or answer a call, park the vehicle at the road side before using your device.
- > RF signals may affect electronic systems of motor vehicles. For more information, consult the vehicle manufacturer.
- In a motor vehicle, do not place the device over the air bag or in the air bag deployment area. Otherwise, the device may hurt you owing to the strong force when the air bag inflates.
- > Do not use your device while flying in an aircraft. Power off your device before boarding an aircraft. Using wireless devices in an aircraft may cause danger to the operation of the aircraft and disrupt the wireless telephone network. It may also be considered illegal.

#### Operating Environment

- > Do not use or charge the device in dusty, damp, and dirty places or places with magnetic fields. Otherwise, it may result in a malfunction of the circuit.
- The device complies with the RF specifications when the device is used near your ear or at a distance of 0.59 inch (1.5 cm) from your body. Ensure that the device accessories such as a device case and a device holster are not composed of metal components. Keep your device 0.59 inch (1.5 cm) away from your body to meet the requirement earlier mentioned.
- > On a stormy day with thunder, do not use your device when it is being charged, to prevent any danger caused by lightning.
- > When you are on a call, do not touch the antenna. Touching the antenna affects the call quality and results in increase in power consumption. As a result, the talk time and the standby time are reduced.
- > While using the device, observe the local laws and regulations, and respect others' privacy and legal rights.
- Ideal operating temperatures are 32 °F(0 °C) to 113 °F(45 °C). Ideal storage temperatures are -4 °F(-20 °C) to 158 °F(70 °C). Extreme heat or cold may damage your device or accessories.

#### Prevention of Hearing Damage

Using a headset at high volume can damage your hearing. To reduce the risk of damage to hearing, lower the headset volume to a safe and comfortable level.

#### Safety of Children

Comply with all precautions with regard to children's safety. Letting the child play with your device or its accessories, which may include parts that can be detached from the device, may be dangerous, as it may present a choking hazard. Ensure that small children are kept away from the device and accessories.

#### Accessories

Choose only batteries, chargers, and accessories approved for use with this model by the device manufacturer. The use of any other type of battery, charger, or accessory may invalidate any warranty for the device, may be in violation of local rules or laws, and may be dangerous. Please contact your dealer for information about the availability of approved batteries, chargers, and accessories in your area.

#### Battery and Charger

- > Unplug the charger from the electrical plug and the device when not in use.
- > The battery can be charged and discharged hundreds of times before it eventually wears out. When the standby time and the talk time are shorter than the normal time, replace the battery.
- > Use the AC power supply defined in the specifications of the charger. An improper power voltage may cause a fire or a malfunction of the charger.
- > Do not connect two poles of the battery with conductors, such as metal materials, keys, or jewelries. Otherwise, the battery may be short-circuited and may cause injuries and burns on your body.
- If battery electrolyte leaks out, ensure that the electrolyte does not touch your skin and eyes. When the electrolyte touches your skin or splashes into your eyes, wash your eyes with clean water immediately and consult a doctor.
- If there is a case of battery deformation, color change, or abnormal heating while you charge or store the battery, remove the battery immediately and stop using it. Otherwise, it may lead to battery leakage, overheating, explosion, or fire.
- If the power cable is damaged (for example, the cord is exposed or broken), or the plug loosens, stop using the cable at once.

Otherwise, it may lead to an electric shock, a short circuit of the charger, or a fire.

- > Do not dispose of batteries in fire as they may explode. Batteries may also explode if damaged.
- > Do not modify or remanufacture, attempt to insert foreign objects into the battery, immerse or expose to water or other liquids, expose to fire, explosion or other hazard.
- > Avoid dropping the device or battery. If the device or battery is dropped, especially on a hard surface, and the user suspects damage, take it to a qualified service center for inspection.
- > Improper battery use may result in a fire, explosion or other hazard.
- Promptly dispose of used batteries in accordance with local regulations.
- > The device should only be connected to products that bear the USB-IF logo or have completed the USB-IF compliance program.
- > Only use the battery with a charging system that has been qualified with the system per this standard, IEEE-Std-1725. Use of an unqualified battery or charger may present a risk of fire, explosion, leakage, or other hazard.
- Replace the battery only with another battery that has been qualified with the system per this standard, IEEE-Std-1725. Use of an unqualified battery may present a risk of fire, explosion, leakage or other hazard.
- > Do not disassemble or open, crush, bend or deform, puncture or shred the battery. Otherwise, it may lead to electrolyte leakage, overheating, fire, or explosion.

#### Cleaning and Maintenance

> The device, battery, and charger are not water-resistant. Keep them dry. Protect the device, battery, and charger from water or vapor. Do not touch the device or the charger with a wet hand. Otherwise, it may lead to a short circuit, a malfunction of the device, and an electric shock to the user.

- > Do not place your device, battery, and charger in places where they can get damaged because of collision. Otherwise, it may lead to battery leakage, device malfunction, overheating, fire, or explosion.
- > Do not place magnetic storage media such as magnetic cards and floppy disks near the device. Radiation from the device may erase the information stored on them.
- > Do not leave your device, battery, and charger in a place with an extreme high or low temperature. Otherwise, they may not function properly and may lead to a fire or an explosion. When the temperature is lower than 32 °F (0 °C), performance of the battery is affected.
- > Do not place sharp metal objects such as pins near the earpiece. The earpiece may attract these objects and hurt you when you are using the device.
- > Before you clean or maintain the device, power off the device and disconnect it from the charger.
- > Do not use any chemical detergent, powder, or other chemical agents (such as alcohol and benzene) to clean the device and the charger. Otherwise, parts of the device may be damaged or a fire can be caused. You can clean the device and the charger with a piece of damp and soft antistatic cloth.
- > Do not dismantle the device or accessories. Otherwise, the warranty on the device and accessories is invalid and the manufacturer is not liable to pay for the damage.
- If the device screen is broken by colliding with hard objects, do not touch or try to remove the broken part. In this case, stop using the device immediately, and then contact an authorized service center in time.

#### Emergency Call

You can use your device for emergency calls in the service area. The connection, however, cannot be guaranteed in all conditions. You should not rely solely on the device for essential communications.

#### Certification Information (SAR)

This device meets guidelines for exposure to radio waves. Your device is a low-power radio transmitter and receiver. As recommended by international guidelines, the device is designed not to exceed the limits for exposure to radio waves. These guidelines were developed by the independent scientific organization International Commission on Non-Ionizing Radiation Protection (ICNIRP) and include safety measures designed to ensure safety for all users, regardless of age and health.

The Specific Absorption Rate (SAR) is the unit of measurement for the amount of radio frequency energy absorbed by the body when using a device. The SAR value is determined at the highest certified power level in laboratory conditions, but the actual SAR level of the device when being operated can be well below the value. This is because the device is designed to use the minimum power required to reach the network. The SAR limit adopted by USA and Canada is 1.6 watts/kilogram (W/kg) averaged over one gram of tissue. The Highest SAR value reported to the FCC for this device type when tested for use at the ear is 1.495 W/kg, when properly worn on body is 1.293 W/kg.

#### FCC Statement

This equipment has been tested and found to comply with the limits for a Class B digital device, pursuant to Part 15 of the FCC Rules. These limits are designed to provide reasonable protection against harmful interference in a residential installation. This equipment generates, uses and can radiate radio frequency energy and, if not installed and used in accordance with the instructions, may cause harmful interference to radio communications. However, there is no guarantee that interference will not occur in a particular installation. If this equipment does cause harmful interference to radio or television reception, which can be determined by turning the equipment off and on, the user is encouraged to try to correct the interference by one or more of the following measures:

--Reorient or relocate the receiving antenna.

--Increase the separation between the equipment and receiver.

--Connect the equipment into an outlet on a circuit different from that to which the receiver is connected.

--Consult the dealer or an experienced radio/TV technician for help. This device complies with Part 15 of the FCC Rules. Operation is subject to the following two conditions: (1) this device may not cause harmful interference, and (2) this device must accept any interference received, including interference that may cause undesired operation.

Changes or modifications made to this device not expressly approved by Huawei Technologies Co., Ltd. may void the FCC authorization to operate this device.

Hearing Aid Compatibility (HAC) regulations for Mobile phones In 2003, the FCC adopted rules to make digital wireless telephones compatible with hearing aids and cochlear implants. Although analog wireless phones do not usually cause interference with hearing aids or cochlear implants, digital wireless phones sometimes do because of electromagnetic energy emitted by the phone's antenna, backlight, or other components.

Your phone is compliant with FCC HAC regulations (ANSI C63.19). While some wireless phones are used near some hearing devices (hearing aids and cochlear implants), users may detect a buzzing, humming, or whining noise.

Some hearing devices are more immune than others to this interference noise, and phones also vary in the amount of interference they generate. The wireless telephone industry has developed a rating system for wireless phones, to assist hearing device users find phones that may be compatible with their hearing devices. Not all phones have been rated. Phones that are rated have the rating on their box or a label located on the box. The ratings are not guarantees. Results will vary depending on the user's hearing device and hearing loss. If your hearing device happens to be vulnerable to interference, you may not be able to use a rated phone successfully. Trying out the phone with your hearing device is the best way to evaluate it for your personal needs.

M-Ratings: Phones rated M3 or M4 meet FCC requirements and are likely to generate less interference to hearing devices than phones that are not labeled.

M4 is the better/higher of the two ratings.

Your phone meets the M3 level rating. Hearing devices may also be rated. Your hearing device manufacturer or hearing health professional may help you find this rating.

For more information about the FCC Hearing Aid Compatibility please go to http://transition.fcc.gov/cgb/dro/hearing.html.

# Personal Information and Data Security

The use of some functions or third-party applications on your device could result in your personal information and data being lost or becoming accessible to others. Several measures are recommended to help you protect personal and confidential information.

- Place your device in a safe area to prevent it from unauthorized use.
- > Set your device screen to lock and create a password or unlock pattern to open it.
- Periodically back up personal information kept on your SIM/UIM card, memory card, or stored in your device memory. If you change to a different device, be sure to move or delete any personal information on your old device.
- If you are worried about viruses when you receive messages or emails from a stranger, you can delete them without opening them.
- If you use your device to browse the Internet, avoid websites that might pose a security risk to avoid theft of your personal information.
- Install or upgrade device security software and regularly scan for viruses.
- > Be sure to obtain third-party applications from a legitimate source. Downloaded third-party applications should be scanned for viruses.
- Install security software or patches released by Huawei or thirdparty application providers.
- > Some applications require and transmit location information. As a result, a third-party may be able to share your location information.
- Your device may provide detection and diagnostic information to third-party application providers. Third party vendors use this information to improve their products and services.
- > If you have concerns about the security of your personal information and data, please contact mobile@huawei.com.

# Legal Notice

Copyright © Huawei Technologies Co., Ltd. 2013. All rights reserved.

No part of this manual may be reproduced or transmitted in any form or by any means without prior written consent of Huawei Technologies Co., Ltd. and its affiliates ("Huawei").

The product described in this manual may include copyrighted software of Huawei and possible licensors. Customers shall not in any manner reproduce, distribute, modify, decompile, disassemble, decrypt, extract, reverse engineer, lease, assign, or sublicense the said software, unless such restrictions are prohibited by applicable laws or such actions are approved by respective copyright holders.

#### Trademarks and Permissions

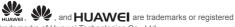

trademarks of Huawei Technologies Co., Ltd.

The *Bluetooth*<sup>®</sup> word mark and logos are registered trademarks owned by *Bluetooth SIG, Inc.* and any use of such marks by Huawei Technologies Co., Ltd. is under license.

Microsoft, Windows, and **Windows Phone** are trademarks of the Microsoft group of companies.

Other trademarks, product, service and company names mentioned may be the property of their respective owners.

#### Notice

Some features of the product and its accessories described herein rely on the software installed, capacities and settings of local network, and therefore may not be activated or may be limited by local network operators or network service providers.

Thus, the descriptions herein may not exactly match the product or its accessories which you purchase.

Huawei reserves the right to change or modify any information or specifications contained in this manual without prior notice and without any liability.

#### Third-Party Software Statement

Huawei does not own the intellectual property of the third-party software and applications that are delivered with this product. Therefore, Huawei will not provide any warranty of any kind for third party software and applications. Neither will Huawei provide support to customers who use third-party software and applications, nor be responsible or liable for the functions or performance of third-party software and applications. Third-party software and applications services may be interrupted or terminated at any time, and Huawei does not guarantee the availability of any content or service. Third-party service providers provide content and services through network or transmission tools outside of the control of Huawei. To the greatest extent permitted by applicable law, it is explicitly stated that Huawei shall not compensate or be liable for services provided by third-party service providers, or the interruption or termination of thirdparty contents or services.

Huawei shall not be responsible for the legality, quality, or any other aspects of any software installed on this product, or for any uploaded or downloaded third-party works in any form, including but not limited to texts, images, videos, or software etc. Customers shall bear the risk for any and all effects, including incompatibility between the software and this product, which result from installing software or uploading or downloading the thirdparty works.

#### DISCLAIMER

ALL CONTENTS OF THIS MANUAL ARE PROVIDED "AS IS". EXCEPT AS REQUIRED BY APPLICABLE LAWS, NO WARRANTIES OF ANY KIND, EITHER EXPRESS OR IMPLIED, INCLUDING BUT NOT LIMITED TO, THE IMPLIED WARRANTIES OF MERCHANTABILITY AND FITNESS FOR A PARTICULAR PURPOSE, ARE MADE IN RELATION TO THE ACCURACY, RELIABILITY OR CONTENTS OF THIS MANUAL. TO THE MAXIMUM EXTENT PERMITTED BY APPLICABLE LAW, IN NO EVENT SHALL HUAWEI BE LIABLE FOR ANY SPECIAL, INCIDENTAL, INDIRECT, OR CONSEQUENTIAL DAMAGES, OR LOSS OF PROFITS, BUSINESS, REVENUE, DATA, GOODWILL SAVINGS OR ANTICIPATED SAVINGS REGARDLESS OF WHETHER SUCH LOSSES ARE FORSEEABLE OR NOT.

THE MAXIMUM LIABILITY (THIS LIMITATION SHALL NOT APPLY TO LIABILITY FOR PERSONAL INJURY TO THE EXTENT APPLICABLE LAW PROHIBITS SUCH A LIMITATION) OF HUAWEI ARISING FROM THE USE OF THE PRODUCT DESCRIBED IN THIS MANUAL SHALL BE LIMITED TO THE AMOUNT PAID BY CUSTOMERS FOR THE PURCHASE OF THIS PRODUCT.

#### Import and Export Regulations

Customers shall comply with all applicable export or import laws and regulations and be responsible to obtain all necessary governmental permits and licenses in order to export, re-export or import the product mentioned in this manual including the software and technical data therein.

#### Privacy Policy

Please refer to our privacy policy on our websites for the information about how we protect your personal information.

#### For more help

Please visit www.huaweidevice.com/worldwide/support/hotline for recently updated hotlines and email address for your country or region.

# Get apps, Find a lost phone, and more

When you go to windowsphone.com and click My Phone, you can find and get apps and games at the Windows Phone Store on the web and then easily add them to your phone. You can also set up find my phone, where you can ring, lock, erase, or find your phone on a map, all for free. Explore more at windowsphone.com.

Features and services may require a Microsoft account, network connectivity, and an appropriate service plan. Fees may apply. See windowsphone.com and your service provider for more information. Features and services may vary by phone, Windows Phone software, carrier, and service plan. Fees may apply. See windowsphone.com and your service provider for more information.

All pictures and illustrations in this document are for your reference only.

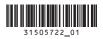